# **KRAMER**

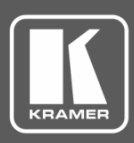

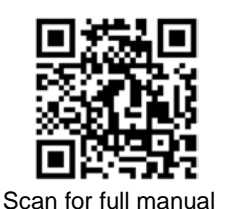

VM-114H2C Quick Start Guide

This guide helps you install and use your **VM-114H2C** for the first time.

Go t[o www.kramerav.com/downloads/VM-114H2C](http://www.kramerav.com/downloads/VM-114H2C) to download the latest user manual and check if firmware upgrades are available.

## **Step 1: Check what's in the box**

- $\blacktriangledown$ **VM-114H2C** 2 Input 1:4 HDMI DA/2x CAT5 Outputs 1 Set of rack ears 1 A Rubber feet
- $\overline{\mathbf{v}}$ IR remote control transmitter with batteries  $\blacksquare$  1 Power supply (12V DC)  $\blacksquare$  1 Quick start guide
- -
- 
- 

#### **IMPORTANT NOTICE!**

Î

We highly recommend using only Kramer UNIKAT cables with these products. If using 3<sup>rd</sup> party shielded CAT-6A cables, both ends of the shield must be soldered to the connectors for the products to function properly. Do not use any jumpers, unshielded wall plates or midspan cable connections. These extenders are not compatible with HDBaseT technologies. Prior to signal extension, ensure that the extension line cable is lying straight and not coiled.

### **Step 2: Get to know your VM-114H2C**

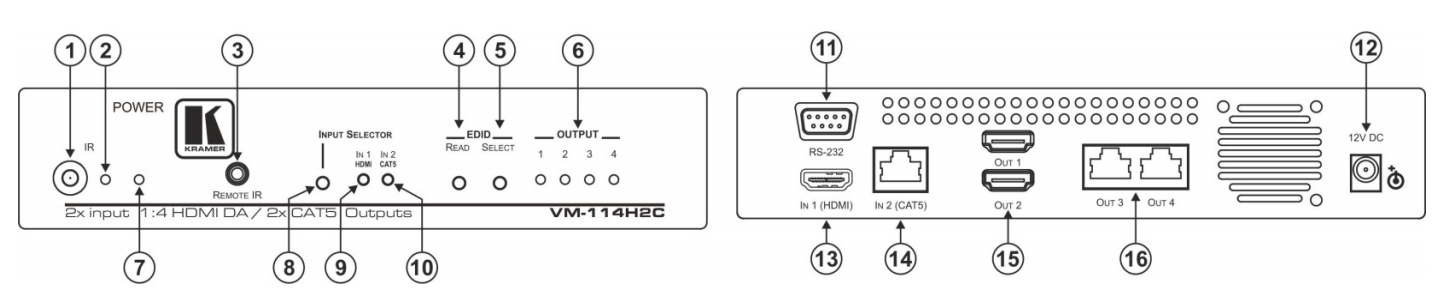

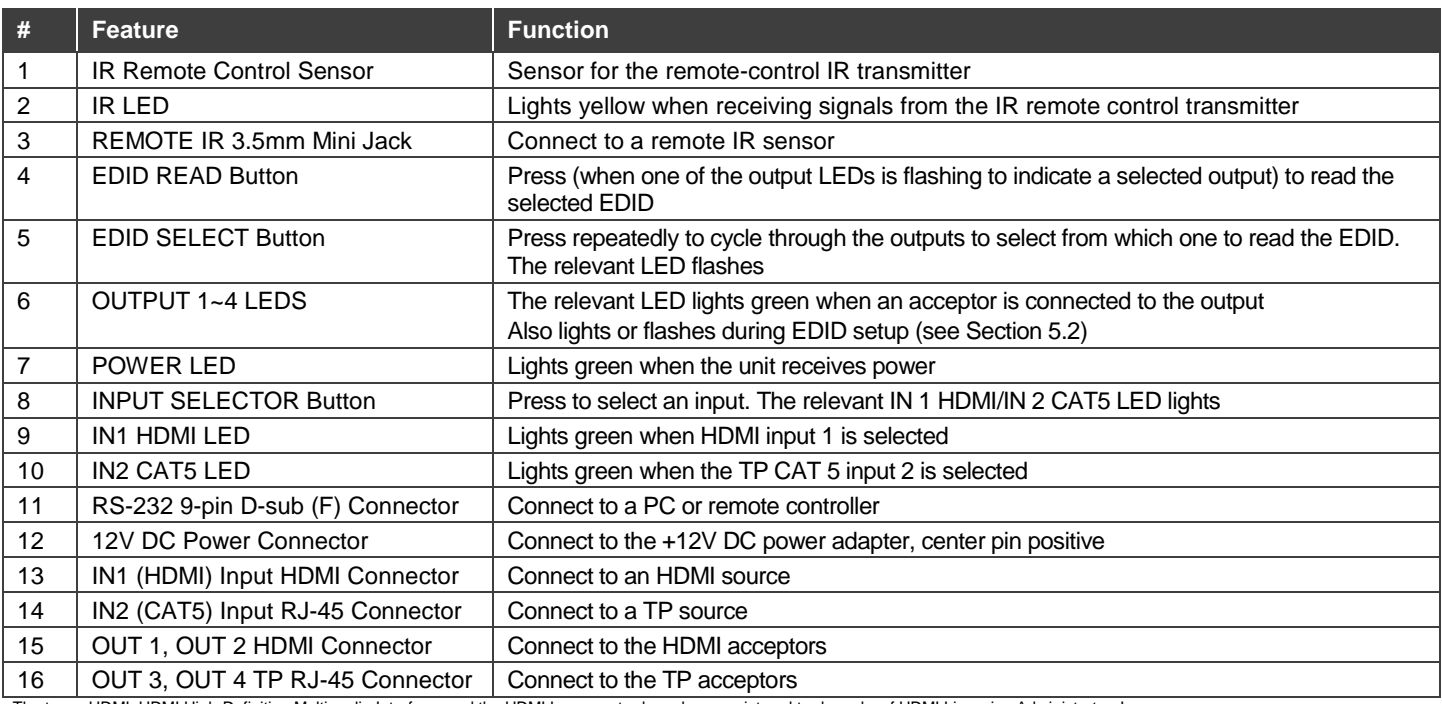

The terms HDMI, HDMI High-Definition Multimedia Interface, and the HDMI Logo are trademarks or registered trademarks of HDMI Licensing Administrator, Inc.

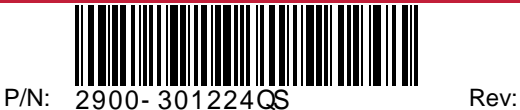

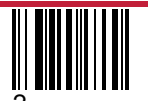

# **Step 3: Mount VM-114H2C**

Install **VM-114H2C** using one of the following methods:

- Attach the rubber feet and place the unit on a flat surface.
- Fasten a bracket (included) on each side of the unit and attach it to a flat surface (see [www.kramerav.com/downloads/VM-114H2C\)](http://www.kramerav.com/downloads/VM-114H2C).
- Mount the unit in a rack using the recommended rack adapter (se[e www.kramerav.com/product/VM-114H2C\)](http://www.kramerav.com/product/VM-114H2C).

### **Step 4: Connect inputs and outputs**

Always switch OFF the power on each device before connecting it to your **VM-114H2C**.

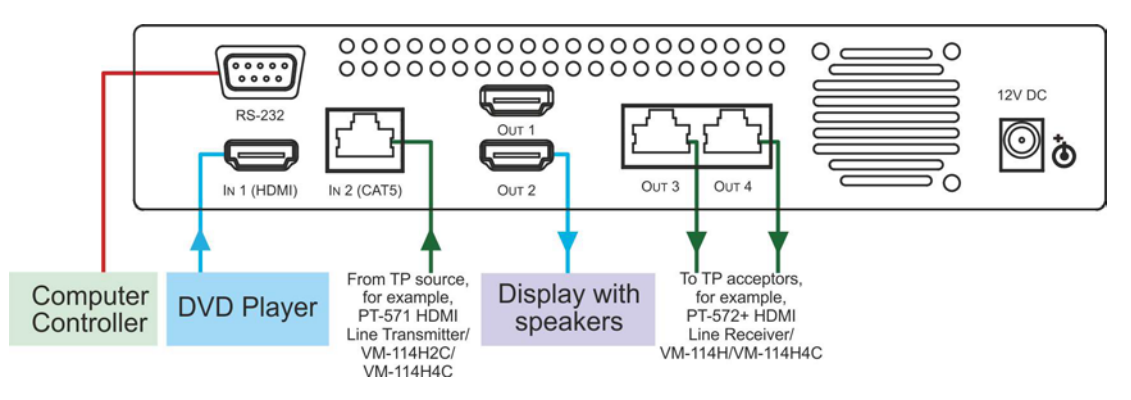

To achieve specified extension distances, use the recommended Kramer cables available at [www.kramerav.com/product/VM-114H2C.](http://www.kramerav.com/product/VM-114H2C) Using third-party cables may cause damage!

#### **Step 5: Connect power**

Connect the power cord to **VM-114H2C** and plug it into the mains electricity.

Safety Instructions (Se[e www.kramerav.com](http://www.kramerav.com/) for updated safety information)

# **Caution:**

- For products with relay terminals and GPI\O ports, please refer to the permitted rating for an external connection, located next to the terminal or in the User Manual.
- There are no operator serviceable parts inside the unit.

**Warning:**

- Use only the power cord that is supplied with the unit.
- Disconnect the power and unplug the unit from the wall before installing.

# **Step 6: Operate VM-114H2C**

**Acquire the EDID from a connected output.**

1. Press the EDID SELECT button to cycle through the EDID sources in the following order:

Output 1 (Output 1 LED lights) Output 2 (Output 2 LED lights) Output 3 (Output 3 LED lights) Output 4 (Output 4 LED lights) Default EDID (all LEDs light)

Auto-Mix EDID (the LEDs flash in a running sequence)

2. To store the EDID, press EDID READ and the EDID is acquired.

**Default communication parameters for the VM-114H2C.**

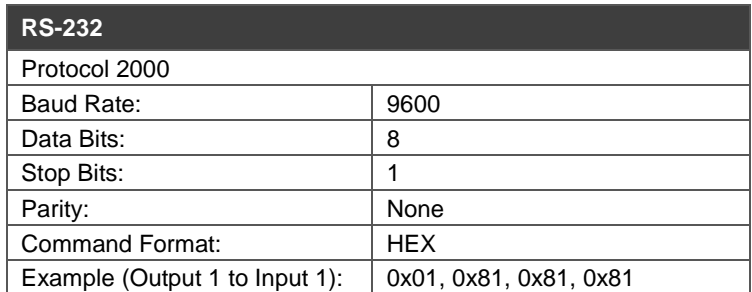

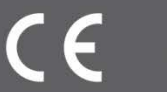

• Ensure that the environment (e.g., maximum ambient temperature &

• Appropriate consideration of equipment nameplate ratings should be used for avoiding overloading of the circuits. Reliable earthing of rack-mounted equipment should be maintained.

air flow) is compatible for the device. Avoid uneven mechanical loading.

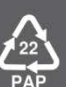